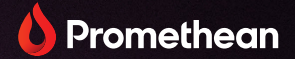

# **ActivPanel 9**

Benutzerhandbuch

TP-3169 ActivPanel 9

V01

# Überblick

## Schnittstellen

#### **AP9-A65**

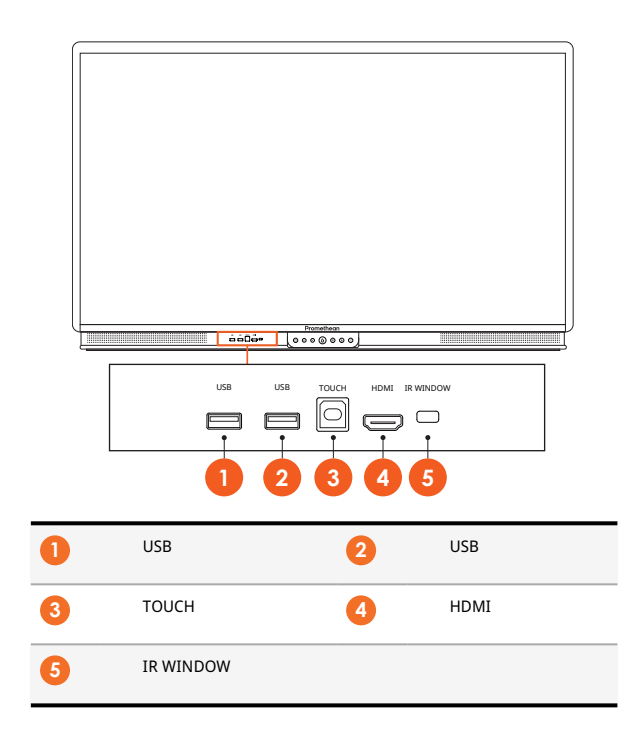

## Regler

#### **ActivPanel 9**

Sie können das ActivPanel 9 auf folgende Weise bedienen:

- mit den Tasten des Bedienfelds an der Vorderseite des Geräts
- mit den Tasten auf der Fernbedienung
- mithilfe der Touch-Eingabe zum Bedienen von Menüs und Steuerelementen auf dem Bildschirm

Damit können Sie die wichtigsten Bedienelemente sowie das Bildschirmmenü aufrufen, um die audiovisuellen Einstellungen anzupassen.

#### ⊙ **1 1 2 1 3 4 1 5 6 7**  $10000000$ **1** Ein-/Ausschalten **2** Lautstärke verringern **3** Lautstärke erhöhen **4** Menü **5** Bildschirm einfrieren **6** Multitouch Ein/Aus **7** Quelle wählen

#### **Systemsteuerung**

Die Ein-/Aus- und die Menütaste leuchten auf, um anzuzeigen, ob sich das Gerät im Betriebs-, Standby- oder Schlafmodus befindet.

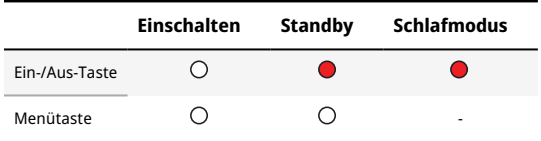

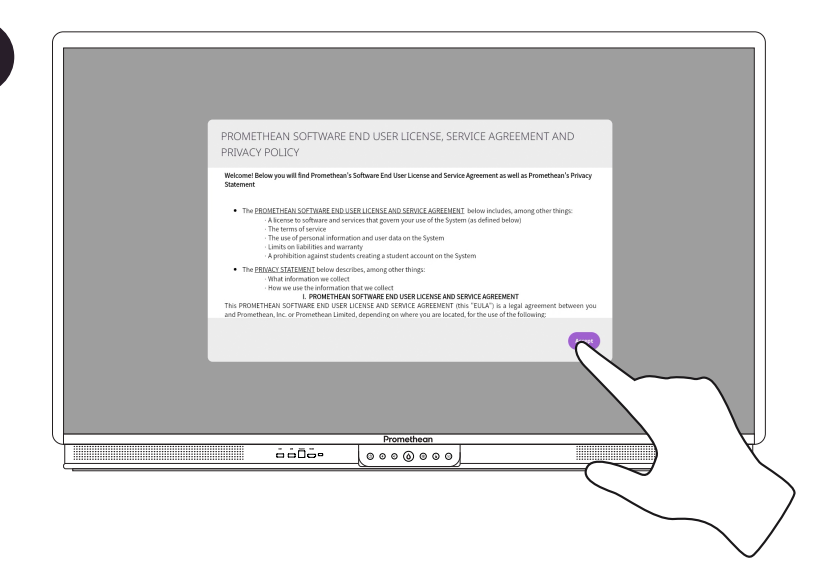

**6**

## Verbinden eines Laptops oder Desktops mit dem ActivPanel

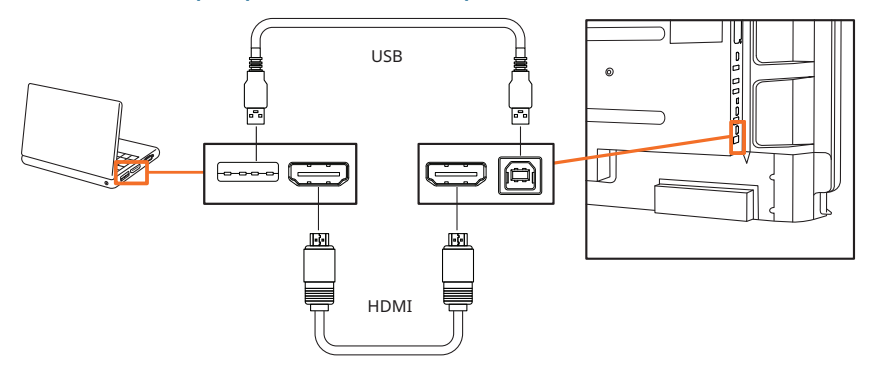

### Auswählen einer HDMI-Quelle

#### **Auswählen einer HDMI-Quelle am ActivPanel**

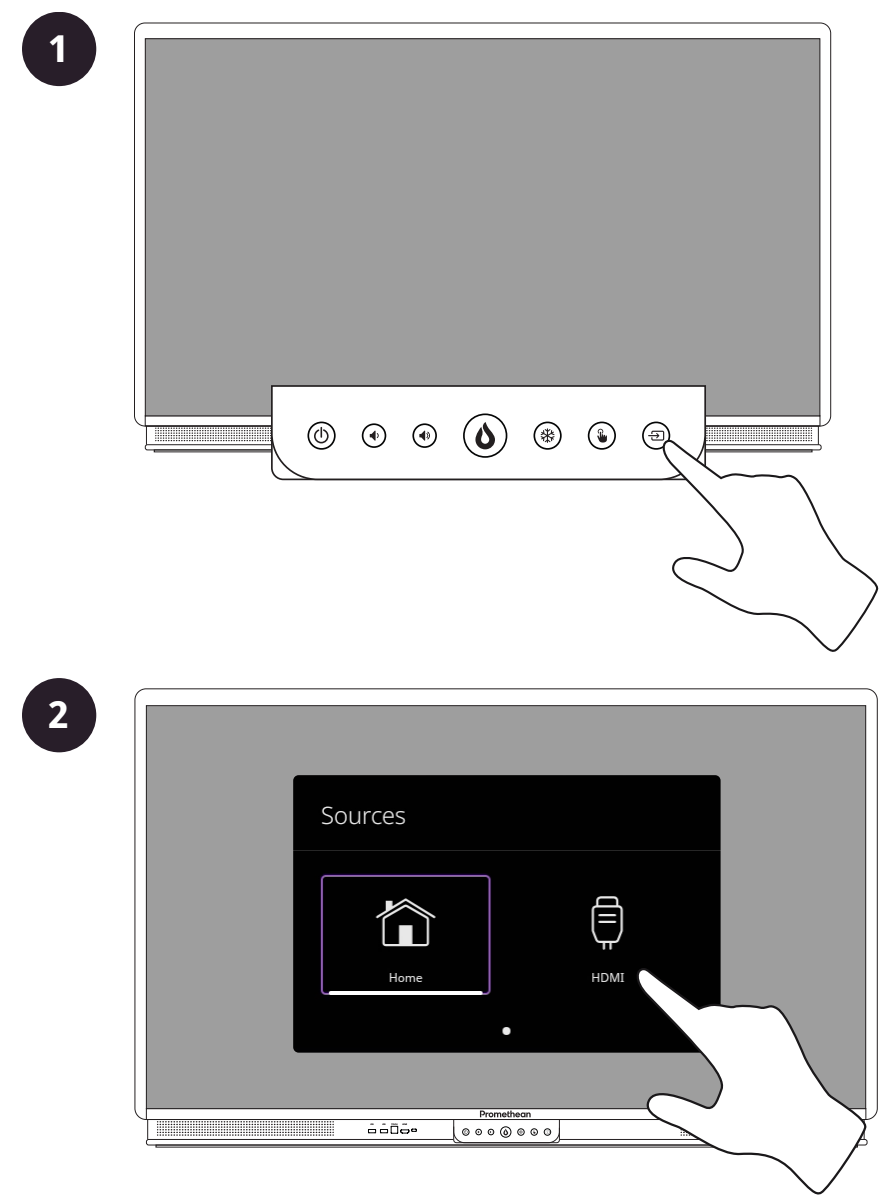

## Betrieb

## Infos zum Menü

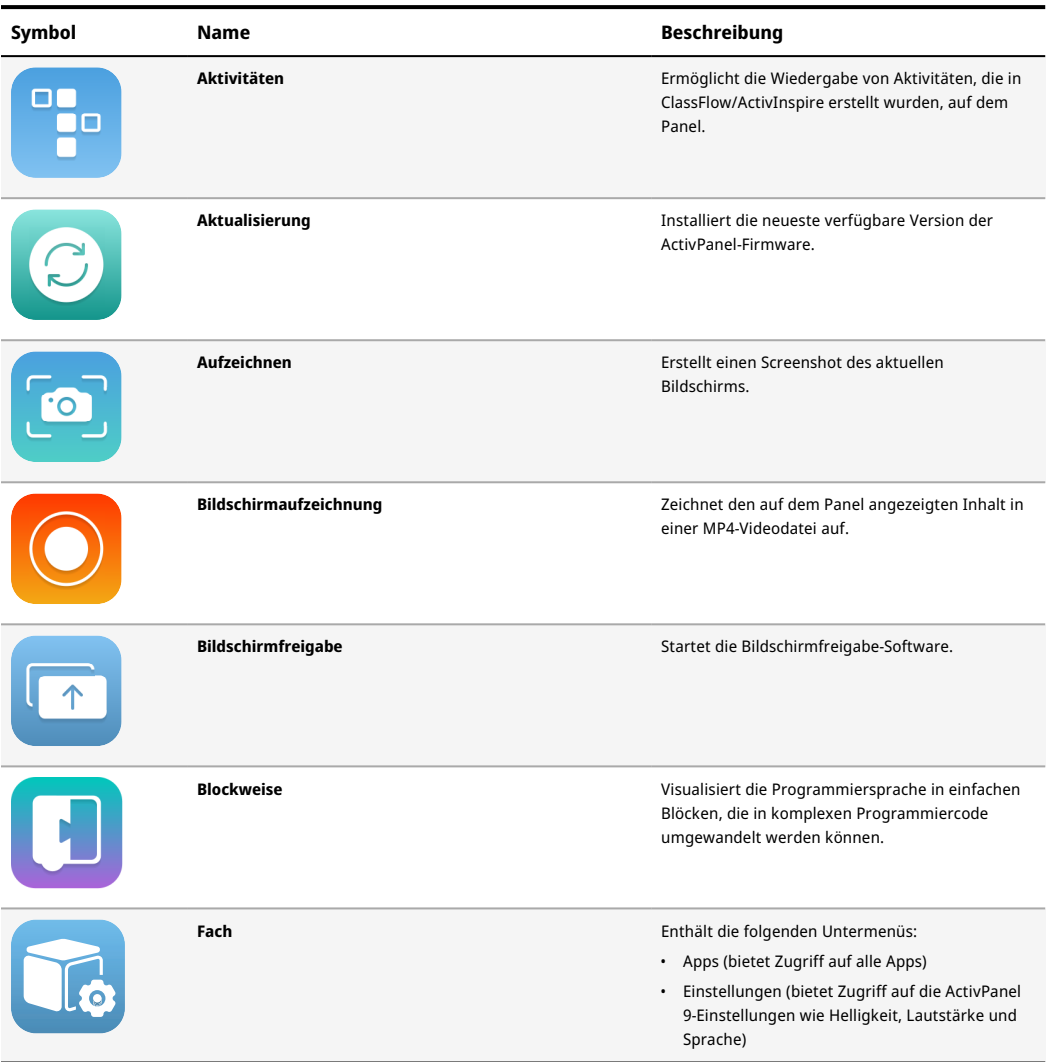

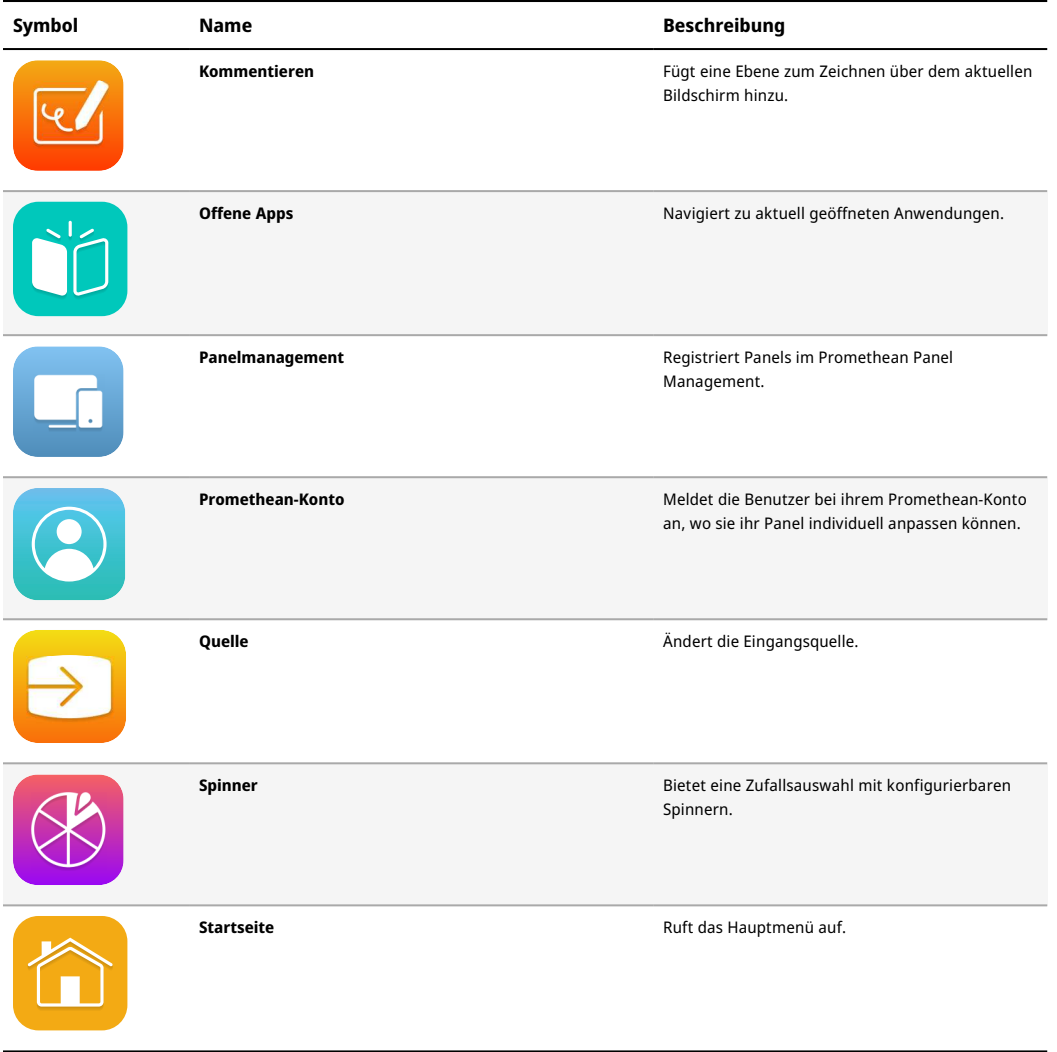

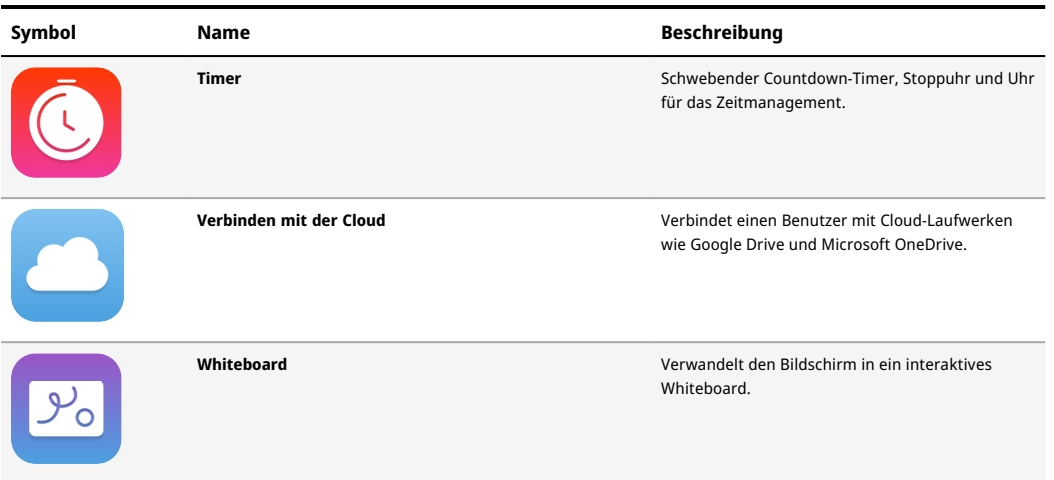

## Aufrufen des Menüs

#### **Aufrufen des Menüs von ActivPanel**

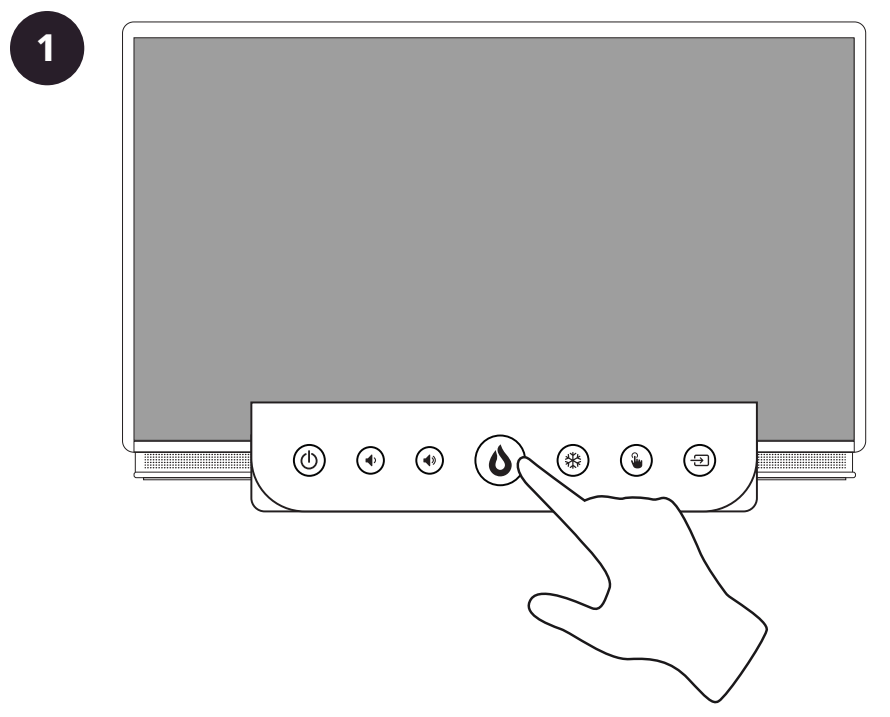

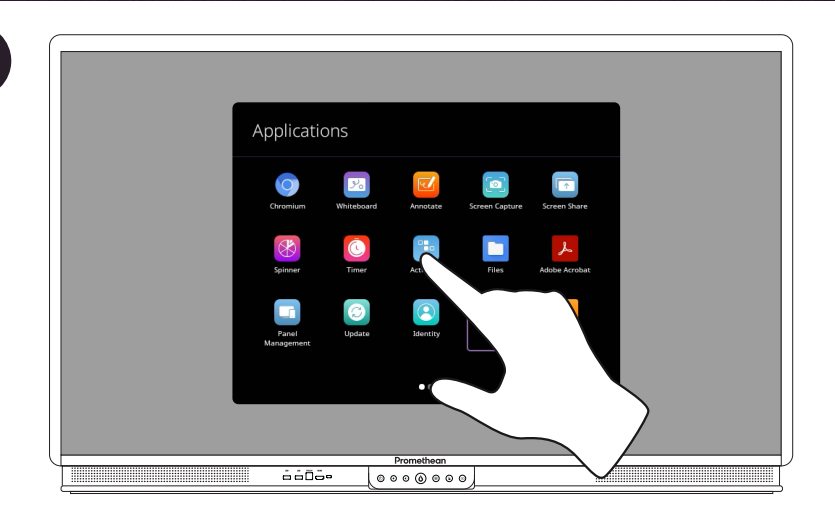

## Ändern von Bild-, Ton- und Interaktionseinstellungen

#### **Ändern von Bild-, Ton- und Interaktionseinstellungen von ActivPanel**

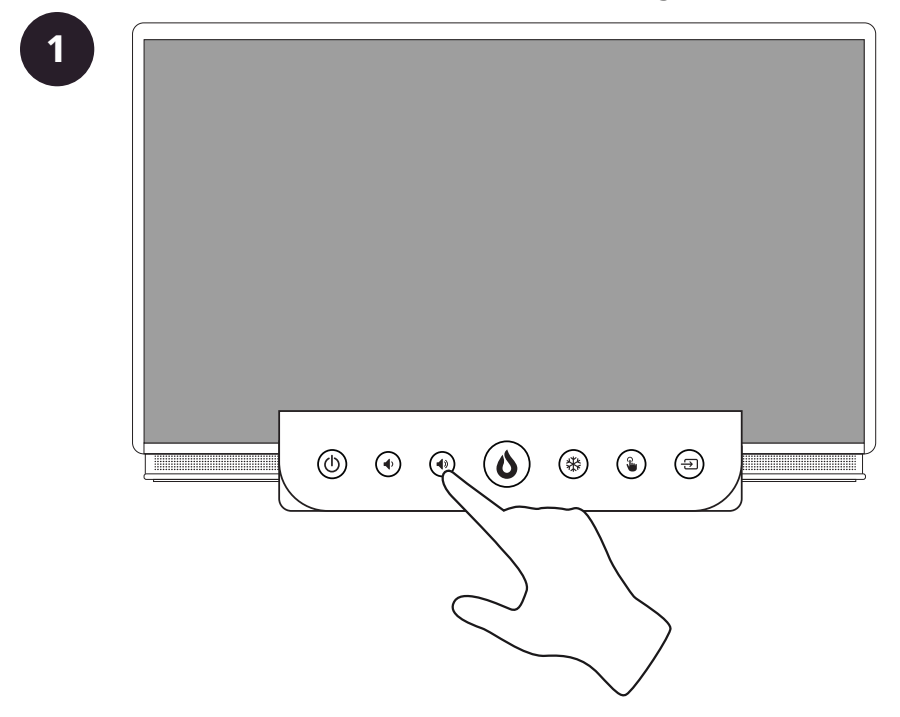

**2**

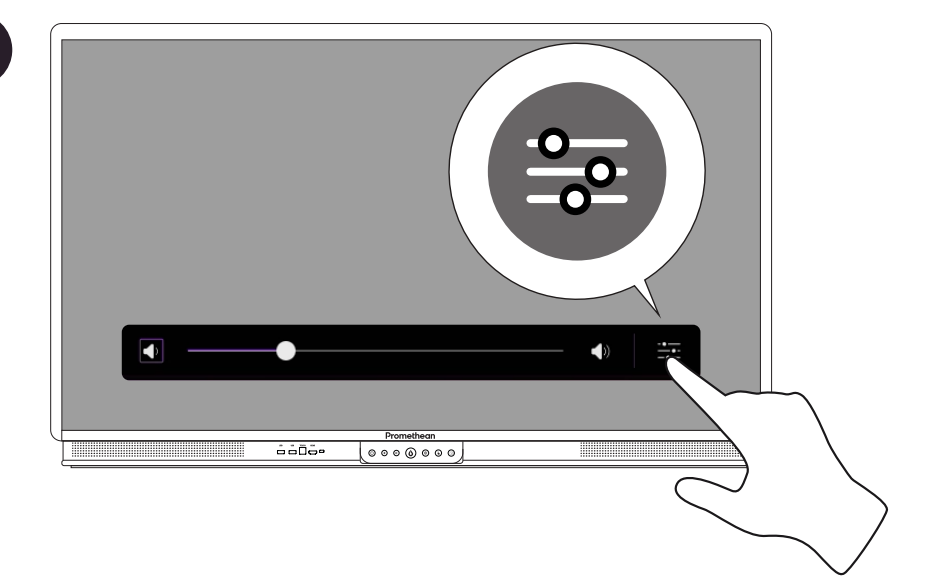

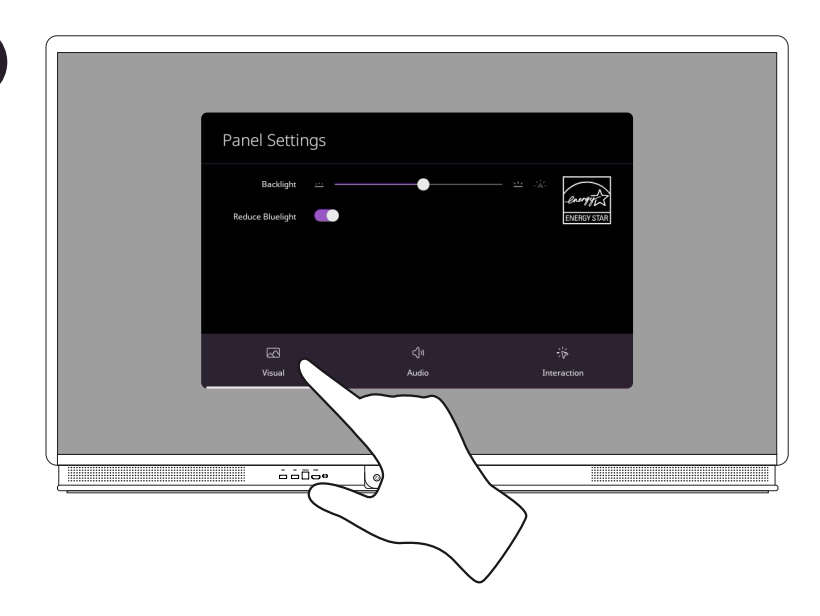

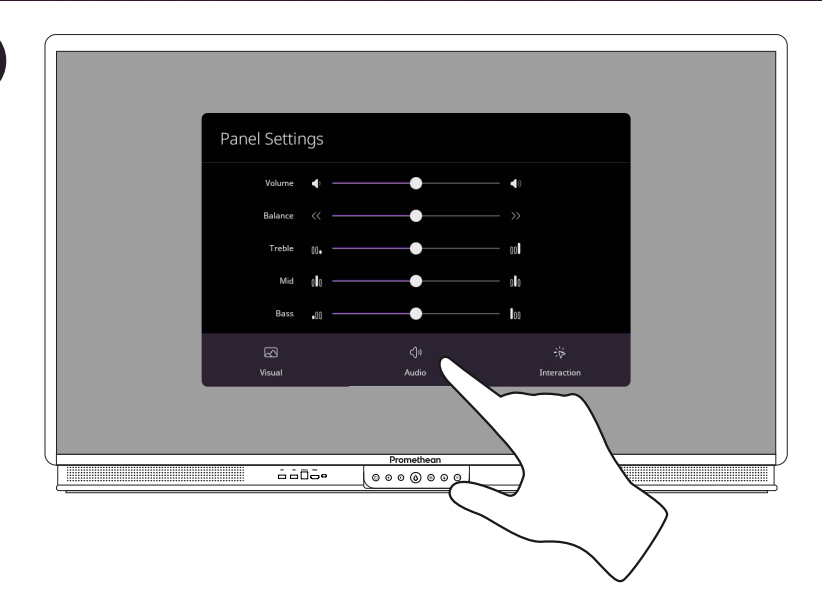

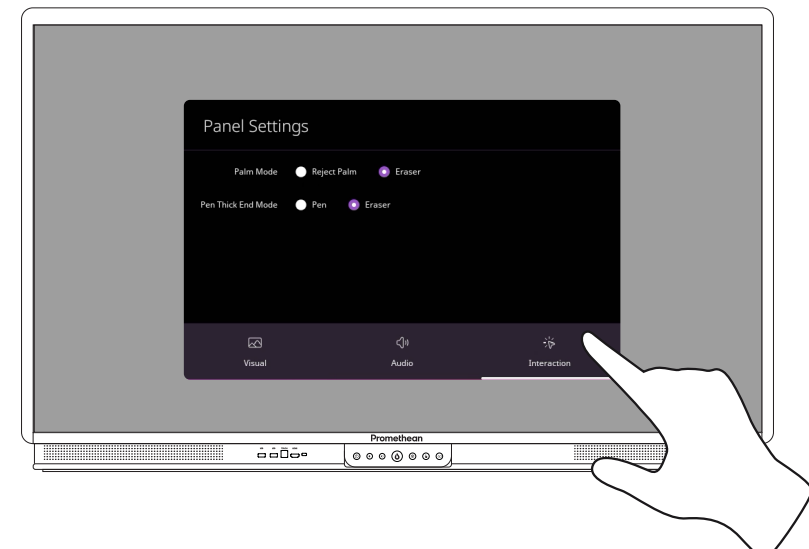

**Ändern von Bild-, Ton- und Interaktionseinstellungen von einer externen Quelle aus**

**1** Panel Settings  $\widehat{\mathbb{Z}}$ **2** Panel Settings  $\mathbf{h}$ <del>Promethe</del>n Local  $6606$ **3** Panel Settings si<br>Imeracion ®<br>…… ga<br>ann ééōé  $[0000000]$ 

# Fehlerbehebung

## ActivPanel 9

Wenn das ActivPanel 9 nicht ordnungsgemäß funktioniert, schauen Sie sich folgende Tabelle an, bevor Sie sich an den technischen Support wenden.

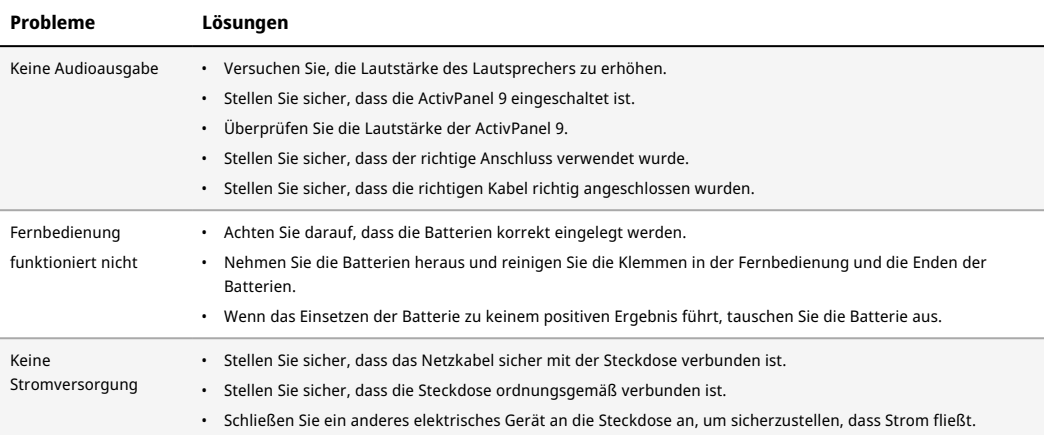

TP-3169-DE-V01 ©2022 Promethean Limited. Alle Rechte vorbehalten. Die Verfügbarkeit der Produkte kann je nach Land abweichen. Technische<br>Daten können jederzeit ohne Vorankündigung geändert werden.